### Background

#### What is Northwest Vintage Speedsters?

NWVS is a Portland, Oregon, based organization dedicated to the use and enjoyment of Speedsters built using pre-1934 4 cylinder engines. The organization has grown to about 300 members. The organization sponsors endurance runs on Memorial Day and Labor Day Weekends. Other events are sponsored in most years. Most events are 200 Mile endurance runs on scenic roads.

#### What is on the Website?

90% of the website is a photo album. There are individual pages for each Speedster and pages for each of the 50 events held since 1882.

#### Existing Situation – NWVS Website 2.0

Today every page of the NWVS website is hand built. All the links are hand made. Every Photo is individually placed on each page. Any link updates must be done by hand.

#### What is the problem?

The Existing Situation is too much work. As the website has gotten bigger there are a huge number of links to maintain.... And there is an explosion of photos. Digital cameras are giving us many more pictures. A run used to produce 30-50 pictures. Now the big runs are producing 300 to 500 pictures each.... And those numbers are after the bad pictures have been eliminated. Something has to change to keep the website going.

#### What Will NWVS 3.0 Do?

NWVS 3.0 will use a database to generate the Car Photos pages and Event Photo Pages. The database will place all the photos and make all the links based on rules. This will significantly reduce the effort needed to add photos and maintain the links. It will also allow new links that will increase the user experience. For example:

- -- on the Car Photo pages every photo of each speedster will be displayed in an 800 pixel width or as a 180 pixel thumbnail linked to its 800 pixel width version.
- -- More Links can be made including:
  - -- from each car photo page to every event the Speedster has participated in.
  - -- from each event page to every Speedster
- -- New pages can be generated :
  - -- Individual Speedster pages within each Event showing the Speedster at the event.
  - -- Statistics pages showing photos by Events and Speedsters
  - -- A Photos grid page showing the photos we want vs what we have
  - -- A new cars page showing cars added recently
  - -- Administrative pages showing Data that is missing or out of sync

# **Existing Workflow**

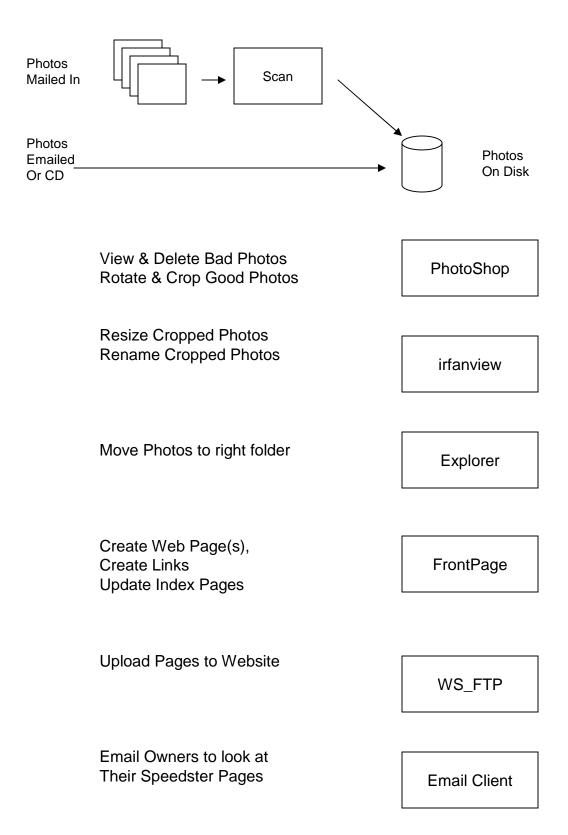

# Existing Workflow Time Estimates – 100 pictures

| Step  | Minutes          | Task Description                                                                                                    |
|-------|------------------|----------------------------------------------------------------------------------------------------|
|       |                  |                                                                                                    |
| 1     | 10               | Copy pictures into a new folder                                                                                                    |
| 2     | 5                | Create Scratch folders                                                                                                    |
| 3     | 30               | Look at pictures in Irfanview, Rotate Pics as needed, Discard the bad Pictures                                                          |
| 4     | 60               | Crop all the usable pictures using Photoshop Elements, Discard a Few more                                                               |
| 5     | 5                | Resize pictures to 800 pixel width. Make copies in a separate directory at 180 pixel width using Irfanview in Batch mode                |
| 6     | 30               | Move pictures into Car folders and/or event folders                                                                                     |
| 7     | 1-7<br>hours     | Edit affected pages or create new pages using Frontpage. New Speedsters or new events take significant time.                            |
| 8     | 30               | Upload to Website Host new/updated pages, photos, thumbnails using WS_FTP                                                               |
| 9     | 60-90            | Test all the affected links browsing the website, revise pages as needed with Frontpage, upload with WS_FTP, Retest till it looks right |
| 10    | 30               | Email owners of New Speedsters on the site, Email others affected by change, Update Home page to say what is new.                       |
| 11    | 20               | Backup site onto CD                                                                                                    |
| Total | 5:40 to<br>12:10 | 5 to 12 hours using existing workflow                                                                                                   |
|       |                  |                                                                                                    |
|       |                  |                                                                                                    |
|       |                  |                                                                                                    |

## Proposed Workflow Time Estimate – 100 pictures

| Step  | Minutes | Task Description                                                                                                    |
|-------|---------|----------------------------------------------------------------------------------------------------|
| 1     | 10      | Copy pictures into a new folder, edit spaces, "-", "_", other characters that Linux hates from filenames.                                                                                                    |
| 2     | 5       | Create Scratch Folders                                                                                                    |
| 3     | 30      | Look at pictures in Irfanview, Rotate Pics as needed, Discard the bad pictures                                                                                                    |
| 4     | 30      | Crop all the usable pictures using irfanview. Discard a few more. Make a list of New Speedsters.                                                                                                    |
| 5     | 5       | Scan Event Patch if new event, make a copy at 300pixel width.                                                                                                    |
| 6     | 5       | Resize photos to 800 pixel width. Make copies in a separate directory at 180 pixel width using Irfanview in Batch mode.                                                                                                    |
| 7     | 5       | Create a batch file (something.bat) with the command "dir –s *.jpg > filelist.txt". Run the batch file. Import filelist.txt file into Excel.                                                                                                    |
| 8     | 5       | Use Access to Add a row to Events table if a new event. Add rows to Speedster table for new speedsters, Add rows to owners table if you know of new owners.                                                                                                    |
| 9     | 20      | Edit the Excel spreadsheet into the format of the Photos Table (ie the same columns) Fill the date, photographer, event columns. Use Irfanview (in stay on top mode) to click through pictures adding CarlD, Quality, PicType to each row. Import Excel speadsheet into Access adding rows to Photos table |
| 10    | 10      | Copy photos and thumbnails to Photolib 180pixel and 800pixel directories.                                                                                                    |
| 11    | 15      | Use Speedsters/Photos forms to select the good photos for each new speedster. Edit Events Row to identify the Patch jpg and the Best Event Photo jpg.                                                                                                    |
| 12    | 10      | Run the Generation utility to generate all CarPhoto and Event Pages                                                                                                    |
| 13    | 10      | Edit Homepage with Frontpage to say what is new.                                                                                                    |
| 14    | 25      | Upload New Photos, CarPhotos, HomePage, Event, and Previous Event using WS_FTP. This takes a while (30 min ?), but can run unattended.                                                                                                    |
| 15    | 25      | Browse Website. Find a few pictures you don't like. Tweak Photos table, Re Generate, Reupload. Look again                                                                                                    |
| 16    | 20      | Backup Site onto a CD                                                                                                    |
| Total | 3:00    | No Broken Links. Indexes and Statistics up to date, ReGenerateable                                                                                                    |